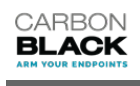

The Most Complete Endpoint Security Platform

1100 Winter Street, Waltham, MA 02541 USA | P 617.393.7400 | F 617.393.7499 **www.carbonblack.com** Version 0.0.1 2017.10.30 Page 1

#### **Table of Contents**

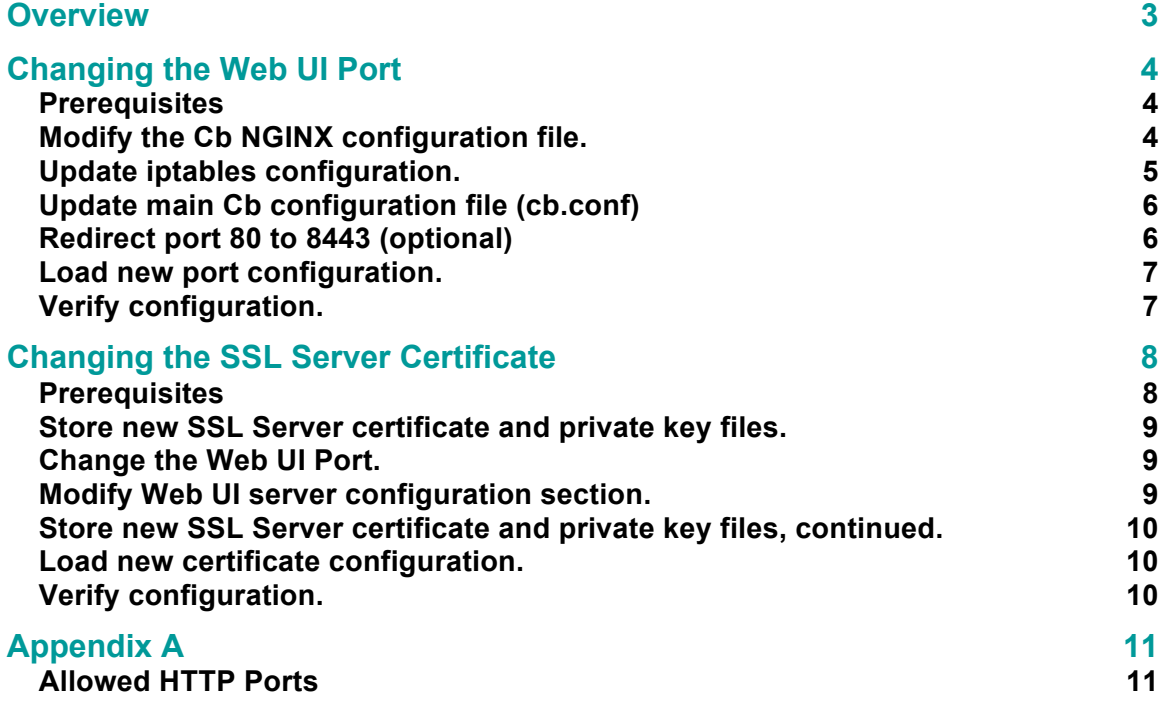

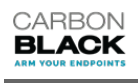

The Most Complete Endpoint Security Platform

1100 Winter Street, Waltham, MA 02541 USA | P 617.393.7400 | F 617.393.7499 **www.carbonblack.com** Version 0.0.1 2017.10.30 Page 2

#### <span id="page-2-0"></span>**Overview**

Carbon Black (Cb) Enterprise Response utilizes a browser-based User Interface (UI) referred to as the Cb Enterprise Response Web UI or console. The Web UI is a web server that also supports and facilitates the RESTful API connections. This server allows for the connection to be customized to be able to distinctly configure the interface to utilize a unique port and/or certificate. By default, the Web UI shares the same port and server SSL certificate utilized by the sensors. In many instances, it is preferred that the Web UI utilize its own port and/or certificate to uniquely control its interaction with the end user. Whether it is control access or to utilize an internal or third party SSL certificate. This document will describe the necessary steps and configuration changes required to properly implement a unique port and/or certificate for the Web UI and API connections.

These steps should be performed on the **master** only.

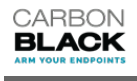

The Most Complete Endpoint Security Platform

1100 Winter Street, Waltham, MA 02541 USA | P 617.393.7400 | F 617.393.7499 **www.carbonblack.com** Version 0.0.1 2017.10.30 Page 3

# <span id="page-3-0"></span>**Changing the Web UI Port**

#### <span id="page-3-1"></span>**Prerequisites**

- An initialized Cb Enterprise Response server
- An available HTTP port number
	- See Appendix A for details
	- Port 8443 will be used for this example

#### <span id="page-3-2"></span>**Modify the Cb NGINX configuration file.**

1. Rename the default configuration file.

```
# mv /etc/cb/nginx/conf.d/cb.conf 
/etc/cb/nginx/conf.d/cb.conf.default
```
2. Copy and rename multi-home template configuration file.

# cp /etc/cb/nginx/conf.d/cb.multihome.conf.example /etc/cb/nginx/conf.d/cb.conf

3. Modify multi-home configuration file.

```
# vi /etc/cb/nginx/conf.d/cb.conf
```
- a. Disable at least one of the port 80 listener configuration.
- b. If a "listen" line referencing port 80 exists, remove or comment it out.

```
Note: Comments are indicated by a leading '#'
From
```
listen [::]:80 ipv6only=off;

**To**

listen [::]:80 ipv6only=off;

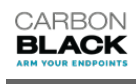

The Most Complete Endpoint Security Platform

#### **Modify the Cb NGINX configuration file, continued.**

- c. Modify Web UI server configuration sectionk.
	- i. Identify the proper server section by the following comment:

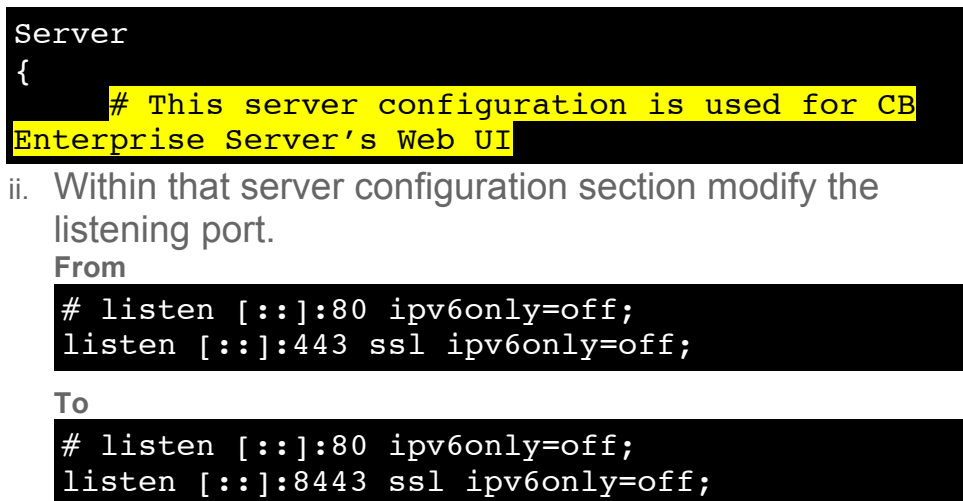

d. Write changes and exit.

#### <span id="page-4-0"></span>**Update iptables configuration.**

1. Edit iptables.

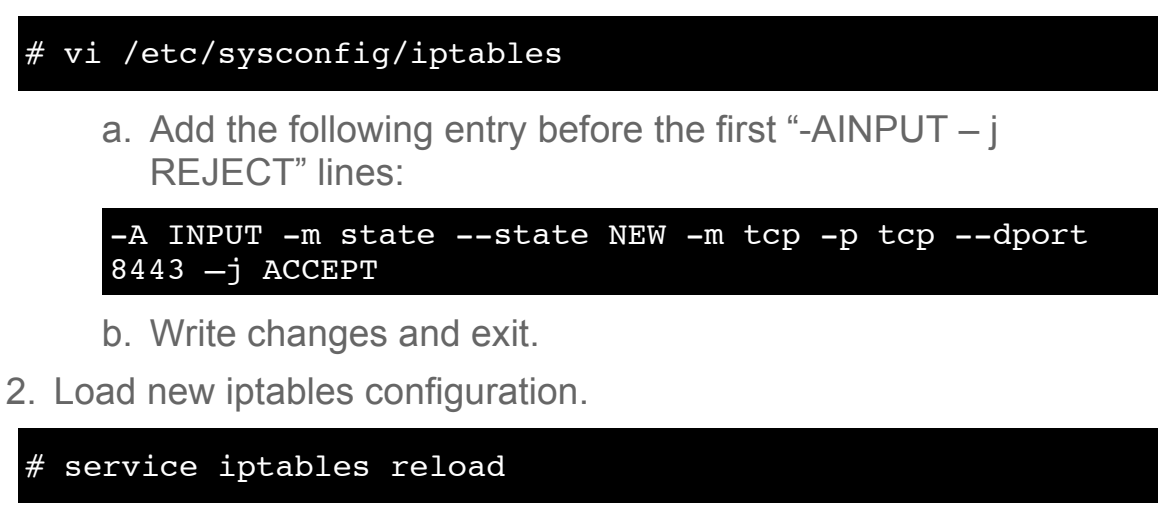

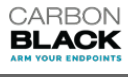

The Most Complete Endpoint Security Platform

#### <span id="page-5-0"></span>**Update main Cb configuration file (cb.conf)**

1. Edit cb.conf

# vi /etc/cb/cb.conf

2. Update the Web UI/API endpoint setting.

```
From
# TCP port on which Web UI/API HTTP endpoint is listening
on
NginxWebApiHttpPort=443
```
**To** # TCP port on which Web UI/API HTTP endpoint is listening on NginxWebApiHttpPort=8443

a. Write the changes and exit.

#### <span id="page-5-1"></span>**Redirect port 80 to 8443 (optional)**

**Note:** Only perform this step if port 80 is open and redirection to HTTPS **is desired**.

1. Backup the http.conf file before making changes.

```
cp /etc/cb/nginx/conf.d/http.conf 
/etc/cb/nginx/conf.d/http.conf.default
```
2. Edit this line in the /etc/cb/nginx/conf.d/http.conf configuration file to redirect port 80 to port 8443 (HTTPS):

**From**

return 301 https://\$host\$request uri;

**To**

```
return 301 https://$host:8443$request uri;
```
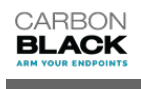

The Most Complete Endpoint Security Platform

#### <span id="page-6-0"></span>**Load new port configuration.**

1. For a standalone server restart cb-enterprise

```
# service cb-enterprise stop
# service cb-enterprise start
```
**Or:**

For a cluster environment, restart cluster

```
# /usr/share/cb/cbcluster stop
# /usr/share/cb/cbcluster start
```
#### <span id="page-6-1"></span>**Verify configuration.**

1. Web browse to the Web UI with the new port: https://cberserver.myco.com:8443

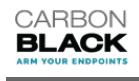

The Most Complete Endpoint Security Platform

# <span id="page-7-0"></span>**Changing the SSL Server Certificate**

#### <span id="page-7-1"></span>**Prerequisites**

- An initialized Cb Enterprise Response server
- An available HTTP port number
	- See Appendix A for details
	- Port 8443 will be used for this example
- A new SSL Server certificate and private key
	- Openssl compatible X.509 certificate and RSA key
	- Certificate mycert.crt and mycert.key uploaded to /root directory will be used for this example.

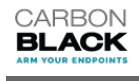

#### <span id="page-8-0"></span>**Store new SSL Server certificate and private key files.**

1. Upload files and move to Cb certificate directory.

```
# mv /root/mycert.* /etc/cb/certs/
```
#### <span id="page-8-1"></span>**Change the Web UI Port.**

1. Follow procedures identified above.

<span id="page-8-2"></span>**Modify Web UI server configuration section.**

```
# vi /etc/cb/nginx/conf.d/cb.conf
```
1. Identify the proper server section by the following comment:

```
server
{
     # This server configuration is used for CB Enterprise
Server's Web UI
```
- 2. Within that server configuration section, remove the use of the default certificate and key.
	- a. Comment out the following lines:
	- **From**

```
 include
/var/cb/nginx/props/nginx.runtime.ssl_certificate.prop
```

```
;
      include
/var/cb/nginx/props/nginx.runtime.ssl_certificate_key.
prop;
```
**To**

```
include
/var/cb/nginx/props/nginx.runtime.ssl_certificate.prop
;
     include
\sqrt{2}var/cb/nginx/props/nginx.runtime.ssl certificate key.
prop;
```
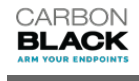

The Most Complete Endpoint Security Platform

#### <span id="page-9-0"></span>**Store new SSL Server certificate and private key files, continued.**

- 3. Add the new certificate configuration.
	- a. Directly below the commented lines, add the following lines with the same indention:

ssl certificate /etc/cb/certs/mycert.crt; ssl\_certificate\_key /etc/cb/certs/cert.key;

4. Write changes and exit.

#### <span id="page-9-1"></span>**Load new certificate configuration.**

1. For a standalone server, restart cb-enterprise.

# service cbenterprise stop # service cbenterprise start

**Or:**

For a cluster environment, restart cluster.

```
# /usr/share/cb/cbcluster stop
# /usr/share/cb/cbcluster start
```
#### <span id="page-9-2"></span>**Verify configuration.**

- 1. Web browse to the Web UI with the new port: <https://cberserver.myco.com:8443>
- 2. Verify new certificate is presented.
	- a. Select the  $\mathbf{a}$  next to the URL of the web browser.
	- b. Select the **Connection** tab.
	- c. Select **Certificate information**.
	- d. Verify certificate information.

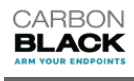

The Most Complete Endpoint Security Platform

# <span id="page-10-0"></span>**Appendix A**

### <span id="page-10-1"></span>**Allowed HTTP Ports**

In order for a certain port to be configurable for the CB Enterprise Web UI and API, the port must meet two criteria:

- The port is not currently utilized.
- SELinux will allow the port to bind with HTTP protocol.

If the port is currently utilized by another process, the operating system will not allow the listener to be created. To verify, run the **netstat** command with CB Enterprise Response running to verify the ports currently being utilized.

If SELinux is in enforcing mode, it will only allow certain ports to bind with certain services/protocols. To verify the current allowed ports, run the following command:

```
# semanage port –l | grep http_port_t
Http port t tcp 4433, 80, 81, 443, 488, 8008, 8009,
8443, 9000
```
If the desired port is not listed, you must add that port to the allowed ports. However, first you must make sure that port is not reserved by another SELinux enforced protocol. To verify, run the following command:

**Note:** In this example, port 4433 will be used.

# semanage port –l | grep 4433

If it is not already used/defined, you can add the port to the allowed ports by running the following command:

# semanage port –a –t http\_port\_t –p tcp 4433

SELinux will now allow that port to bind with HTTP.

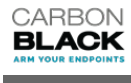

The Most Complete Endpoint Security Platform

1100 Winter Street, Waltham, MA 02541 USA | P 617.393.7400 | F 617.393.7499 **www.carbonblack.com** Version 0.0.1 2017.10.30 Page 11